**T.C. MİLLÎ EĞİTİM BAKANLIĞI**

# **BİLİŞİM TEKNOLOJİLERİ**

# **YÖNLENDİRİCİ DOSYA SİSTEMİ**

**Ankara, 2014**

- Bu modül, mesleki ve teknik eğitim okul/kurumlarında uygulanan Çerçeve Öğretim Programlarında yer alan yeterlikleri kazandırmaya yönelik olarak öğrencilere rehberlik etmek amacıyla hazırlanmış bireysel öğrenme materyalidir.
- Millî Eğitim Bakanlığınca ücretsiz olarak verilmiştir.
- PARA İLE SATILMAZ.

# **İÇİNDEKİLER**

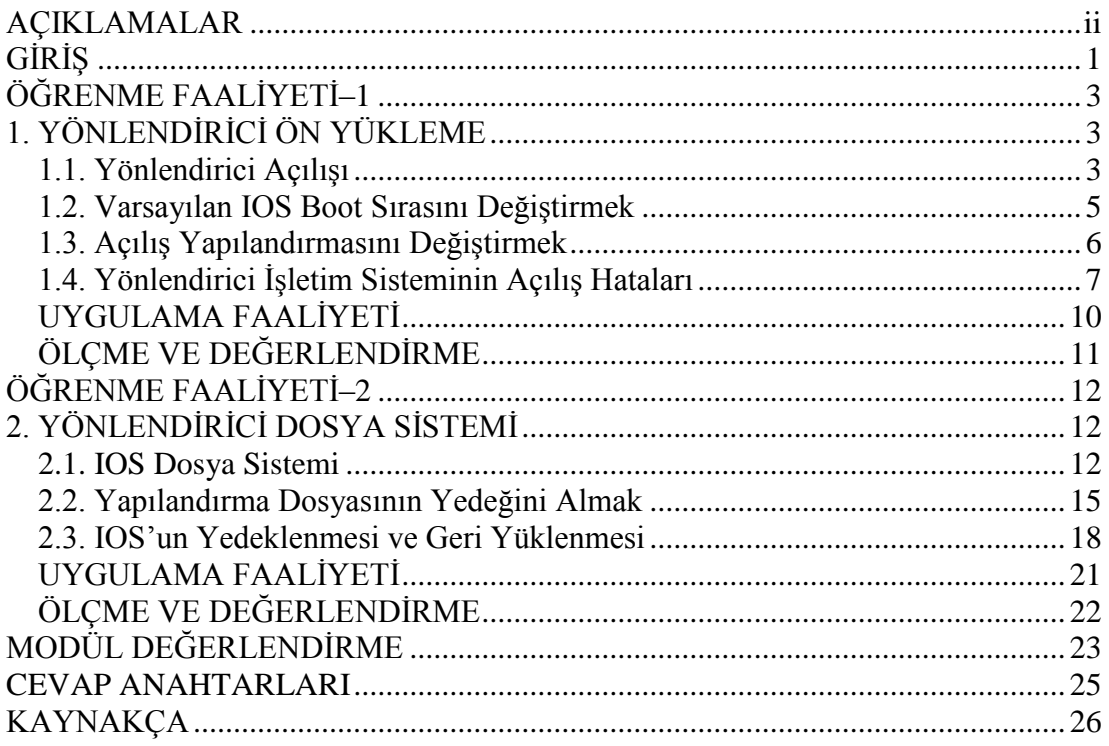

# **AÇIKLAMALAR**

<span id="page-3-0"></span>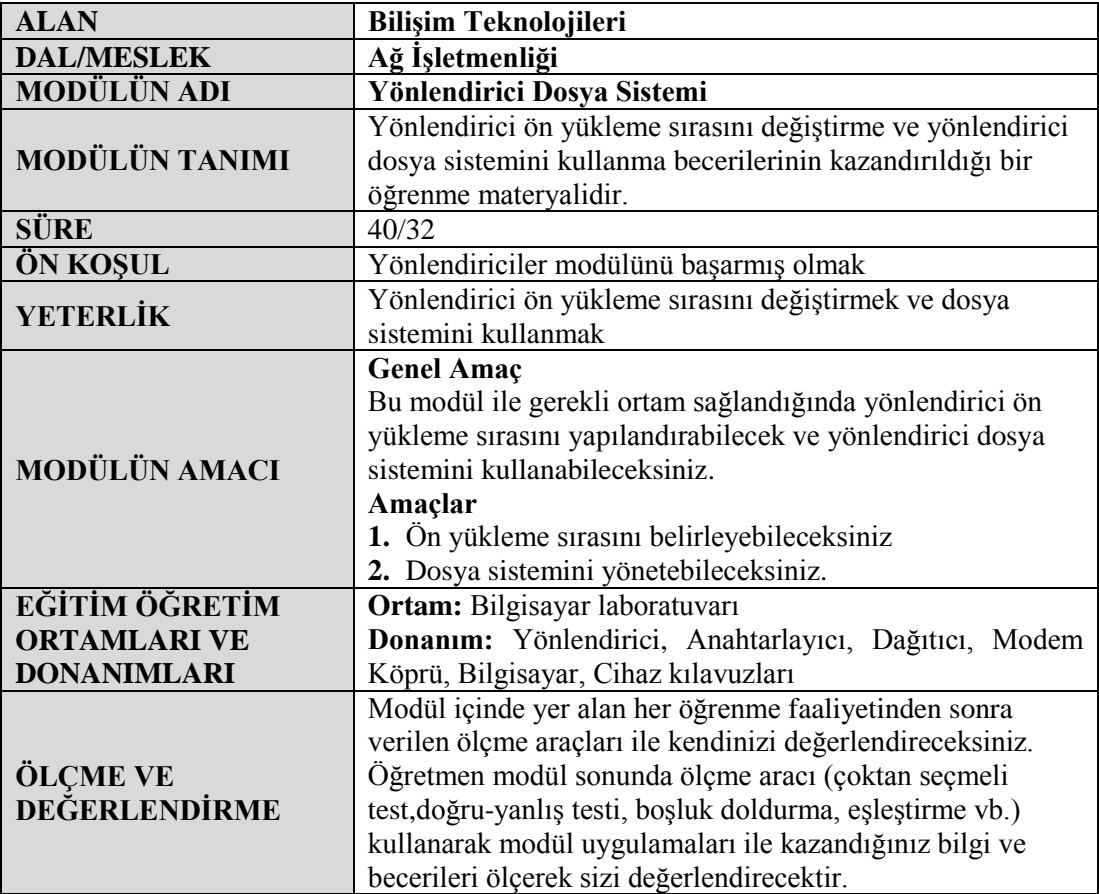

# **GİRİŞ**

### <span id="page-4-0"></span>**Sevgili Öğrenci;**

İnsanoğlu asırlardır birbirleri ile haberleşmektedir. Birbirleri ile haberleşmek için birçok yöntem geliştirilmiştir. Gelişen teknoloji haberleşmenin daha kaliteli, daha hızlı ve daha güvenilir olmasını sağlamaktadır. İletişimin hızlı ve güvenli olması insanların zamanları açısından önemlidir. Bilişim çağında insan hayatına giren bilgisayarlar, haberleşmeye büyük katkıda bulunmuştur. Bilgisayar ağları bu anlamda haberleşme gereksiniminin odağı hâline gelmiştir.

Evinizdeki bilgisayar ile dünya üzerinde bilgisayarlarla haberleşme gereksinimi "hangi yolları kullanmalıdır" sorusuna cevap aramıştır. İletişim kurmak istediğimiz bilgisayarlara yönlendirilmemiz gerekir. Bu yönlendirme işlemi için birçok üretici firma yönlendirici cihaz üretmektedir.

Yönlendiriciler(router), iletişim ağlarının düğüm noktalarıdır. Bu modülde yönlendirici işletim sisteminin (ROS) yönetiminin açılması, yapılandırması, açılış hataları dosya sisteminin yönetimi hakkında bilgi edineceksiniz.

# **ÖĞRENME FAALİYETİ–1**

**ÖĞRENME FAALİYETİ–1**

<span id="page-6-0"></span>**AMAÇ**

Yönlendirici ön yükleme sırasını değiştirebileceksiniz.

## **ARAŞTIRMA**

- Yönlendirici ön yükleme sırasını araştırınız.
- Yönlendirici açılış hatalarını araştırınız. Topladığınız bilgileri rapor hâline getiriniz. Hazırladığınız raporu sınıfta öğretmeninize ve arkadaşlarınıza sununuz.

# **1. YÖNLENDİRİCİ ÖN YÜKLEME**

### <span id="page-6-2"></span><span id="page-6-1"></span>**1.1. Yönlendirici Açılışı**

Bir yönlendirici açıldığında ilk olarak açılış sınaması (POST – Power On Self Test) gerçekleştirilir ve ardından ön yükleyici program (Bootstrap) yüklenir.

POST, yönlendirici donanımını test etmek için kullanılır. POST, yönlendiricideki ağ arayüzleri, hafıza, CPU gibi temel birimleri doğrulamak için yapılan, tanısal bir testtir. Eğer yönlendirici donanımında bir hata varsa POST hata ile ilgili bir mesaj görüntüleyecek ve yüklenme işlemi duracaktır.

POST'un ardından, ön yükleyici program (Bootstrap), ROM'dan RAM'e yüklenir. Ön yükleyici programın (Bootstrap) ana görevi, IOS (Internetwork Operating System) yazılımının konumunu belirlemek ve RAM'e yüklemektir. Ön yükleyici program, IOS yazılımının konumunu belirlerken başlangıç yapılandırma dosyasındaki (startup-config) Configuration Register değerini kontrol eder. IOS yazılımı, flashta, TFTP sunucusunda veya başlangıç yapılandırma dosyasında belirtilen başka bir konumda olabilir. Varsayılan olarak Cisco IOS yazılımı flashtan RAM'e yüklenir.

Aşağıdaki resimde, POST işlemi ardından Ön yükleyici programın (Bootstrap) yüklendiğini görebilirsiniz.

System Bootstrap, Version 12.1(3r)T2, RELEASE SOFTWARE (fc1) Copyright (c) 2000 by cisco Systems, Inc. cisco 2811 (MPC860) processor (revision 0x200) with 60416K/5120K bytes of memory

#### **Resim 1.1: Bootstrap'ın yüklenmesi**

Aşağıdaki resimde, flashta sıkıştırılmış olarak bulunan IOS yazılımının RAM'e açılarak, yüklenmesi görüntülenmektedir.

Self decompressing the image : 

#### **Resim 1.2: IOS'un RAM'e yüklenmesi**

Cisco IOS Software, 2800 Software (C2800NM-ADVIPSERVICESK9-M), Version 12.4(15)T 1, RELEASE SOFTWARE (fc2) Technical Support: http://www.cisco.com/techsupport Copyright (c) 1986-2007 by Cisco Systems, Inc. Compiled Wed 18-Jul-07 06:21 by pt\_rel\_team Image text-base: 0x400A925C, data-base: 0x4372CE20

#### **Resim 1.3: IOS'un çalışması**

cisco 2811 (MPC860) processor (revision 0x200) with 60416K/5120K bytes of memory Yönlendirici Modeli **RAM** Processor board ID JAD05190MTZ (4292891495) M860 processor: part number 0, mask 49 2 FastEthernet/IEEE 802.3 interface(s) 239K bytes of non-volatile configuration memory. NVRAM 62720K bytes of ATA CompactFlash (Read/Write) Flash Cisco IOS Software, 2800 Software (C2800NM-ADVIPSERVICESK9-M), Version 12.4(15)T 1, RELEASE SOFTWARE (fc2) **IOS Sürümü** Technical Support: http://www.cisco.com/techsupport Copyright (c) 1986-2007 by Cisco Systems, Inc. Compiled Wed 18-Jul-07 06:21 by pt\_rel\_team

Press RETURN to get started!

#### **Resim 1.4: IOS'un başlangıçta görüntülediği bilgiler**

IOS başladığında, yönlendirici modeli, toplam ve kullanılan RAM miktarı, NVRAM ve Flashın boyutu ile geçerli IOS sürümünü de görüntüler.

IOS yazılımı yüklendikten sonra varsayılan olarak ön yükleyici NVRAM'de başlangıç yapılandırma dosyasını (startup-config) arar. Bu dosya; arayüz adresleri, yönlendirme bilgileri, parolalar ve diğer yapılandırma parametreleri gibi daha önceden kaydedilmiş yapılandırma komutlarını ve parametrelerini içerir.

Bir yapılandırma dosyası bulunamazsa yönlendirici, yapılandırma işlemini başlatması için kullanıcıdan ayar kipine girmesini ister. Bu ayar kipinde yönlendirici yapılandırmasını ister aşağıdaki resimde görüntülenen "Setup mod" ile soru-cevap şeklinde yapabilir veya kendiniz yapılandırma komutları ile yapabilirsiniz.

--- System Configuration Dialog ---

Continue with configuration dialog? [yes/no]:

#### **Resim 1.5: Setup mod**

Başlangıç yapılandırma dosyası bulunursa, RAM'e kopyalanır ve çalışan yapılandırma dosyası (running-config) olarak adlandırılır.

### <span id="page-8-0"></span>**1.2. Varsayılan IOS Boot Sırasını Değiştirmek**

IOS'un ön yükleme sırasını ve ön yükleme sırasında kullanılacak IOS imajını değiştirebilirsiniz. Bu işlem için "boot system" komutu kullanılır.

Yönlendiriciyi, flash üzerinde kayıtlı farklı bir IOS'tan boot etmek için aşağıdaki komut kullanılır.

```
Router (config)#
Router (config) #boot system flash c2600-advsecurityk9-mz.124-12.bin
Router (config)#
```
#### **Resim 1.6: Boot system komutunun kullanımı**

Yukarıdaki komut ile IOS ön yüklenmesi sırasında flashta bulunan "c2600 advsecurityk9-mz.124-12.bin" dosyası kullanılacağı bildirilmiştir.

Boot system komutu ile yönlendiriciyi her seferinde TFTP üzerinde bulunan bir IOS imajını kullanarak ön yükleyebilirsiniz. Bu yöntem ile birden fazla yönlendirici kullanıldığı durumlarda, hepsi için teker teker IOS güncellemesi yapma işleminden kurtulabilirsiniz. TFTP'de yapılacak değişiklik ile tüm yönlendiricilerin IOS'u güncellenebilir.

Aşağıdaki komut, IP adresi 10.10.5.5 olan TFTP'deki "c2600-advsecurityk9-mz.124- 12.bin" dosyasının IOS imajı olarak kullanılacağını belirtir. (Bu komut bazı ağ simülasyon programlarında kullanılamaz. Ağ simülasyon programları bazı komutların kullanımını desteklemez)

```
Router (config)#
Router (config)#boot system tftp c2600-advsecurityk9-mz.124-12.bin 10.10.5.5
Router (config)#
```
#### **Resim 1.7: IOS'u TFTP'den boot etme işlemi**

Eğer flashtaki IOS yüklenmez ve TFTP'den IOS sağlamazsa, önerilen son çare olarak ROM'dan mini-IOS yüklenmesi için aşağıdaki komut kullanılır.

Router (config) #boot system rom

#### **Resim 1.8: ROM'dan mini-IOS'u yükleme**

Bu şekilde yapılan bir IOS ön yükleme sırası, yönlendirici cihaz üretici firmaların önerdiği bir sıralamadır. Ön yükleme sıralamasını ve kullanılacak IOS imajlarını görmek için aşağıdaki komut kullanılır. Burada, "show run" komutu ile çalışan yapılandırma dosyası görüntülenmiştir. "| include boot system" söz dizimi ile çalışan yapılandırma dosyası içinden sadece "boot system" ile etiketlenmiş alanın görüntülenmesi sağlanmıştır. Bu söz dizimini çalışan ve başlangıç yapılandırma dosyalarının tamamını görüntülemeden sadece ilgilendiğiniz alanları görmek için kullanabilirsiniz.

```
Router#
Router#show run | include boot system
boot system flash c2600-advsecurityk9-mz.124-12.bin
boot system tftp c2600-advsecurityk9-mz.124-12.bin 10.10.5.5
boot system rom
Router#
```
**Resim 1.9: IOS ön yükleme sıralamasını görüntüleme**

### <span id="page-9-0"></span>**1.3. Açılış Yapılandırmasını Değiştirmek**

Yönlendirici, açılışındaki sistem ön yükleme bilgilerini almak için yapılandırma kayıtlarını (configuration register) kullanır. Configuration register'ı değiştirmek için Global Config Mod'dayken, "config-register" komutu kullanılır. Config-register değeri, 16 bitlik (hexadecimal) bir değerdir.

Cisco yönlendiricilerde, varsayılan config-register değeri "0x2102"dir. Bu değeri görmek için "show version" komutunu kullanabilirsiniz. Bu komutu kullandığınızda, IOS sürüm bilgilerinin altında "configuration register" değeri görüntülenir.

```
R1#show version
Cisco Internetwork Operating System Software
IOS (tm) C2600 Software (C2600-BINO3S3-M), Version 12.3(22), RELEASE SOFTWARE (fc2)
Technical Support: http://www.cisco.com/techsupport
Copyright (c) 1986-2007 by cisco Systems, Inc.
Compiled Wed 24-Jan-07 16:49 by ccai
Image text-base: 0x80008098, data-base: 0x81903D18
ROM: ROMMON Emulation Microcode
ROM: C2600 Software (C2600-BINO3S3-M), Version 12.3(22), RELEASE SOFTWARE (fc2)
R1 uptime is 1 hour, 59 minutes
System returned to ROM by unknown reload cause - suspect boot data [BOOT COUNT] 0x0,
System image file is "tftp://255.255.255.255/unknown"
cisco 2621 (MPC860) processor (revision 0x202) with 56320K/9216K bytes of memory.
Processor board ID FTX0945WOMY (4279256517)
M860 processor: part number 0, mask 0
Bridging software.
X.25 software, Version 3.0.0.
2 FastEthernet/IEEE 802.3 interface(s)
128K bytes of non-volatile configuration memory.
8192K bytes of processor board System flash (Read/Write)
Configuration register is 0x2102
```
**Resim 1.10: Configuration register değerinin görüntülenmesi**

Aşağıdaki tabloda, sık kullanılan config-register değerleri ve bu değerlerin yönlendiricideki karşılıkları bulunmaktadır.

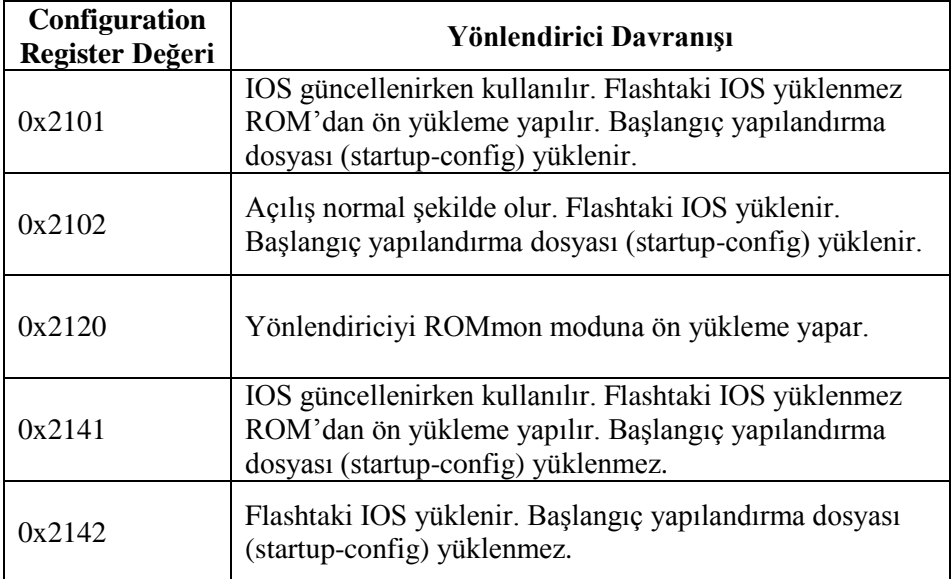

**Tablo 1.1: Config Register değerleri**

### <span id="page-10-0"></span>**1.4. Yönlendirici İşletim Sisteminin Açılış Hataları**

Yönlendiricinin ön yüklemeyi başarıyla yapamadığı durumlar vardır. Bu hata, bozuk veya eksik bir IOS dosyası, yapılandırma kaydının (config-register) IOS imajı için yanlış bir konum belirtmesi veya yeni bir IOS imajı yüklemek için yeterli belleğin olmaması gibi bir dizi nedenden kaynaklanabilir. Yönlendirici IOS'nin ön yüklemesini yapamazsa "ROMmon" modunda ön yükleme yapar. ROMmon yazılımı, ROM'da (salt okunur bellek) saklanan ve IOS'un bulunmadığı durumlarda ön yükleme hatalarını gidermek ve yönlendiriciyi kurtarmak için kullanılabilen basit bir komut kümesidir.

Yönlendirici ROMmon modunda ön yükleme yaptığında, sorun gidermede yapılacak ilk işlerden biri, **"dir flash:"** komutunu kullanarak flashta geçerli bir IOS imajı aramaktır. Eğer flashta bir IOS imajı varsa **"boot flash:"** komutu ile IOS imajının ön yüklemesini yapmaya çalışınız.

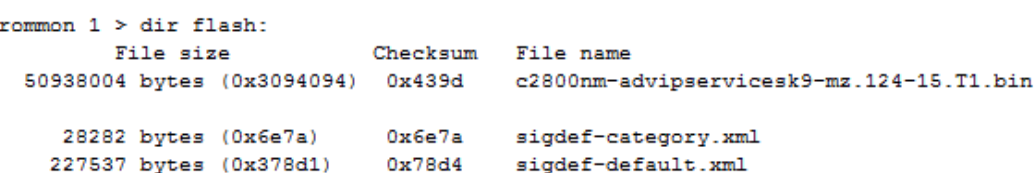

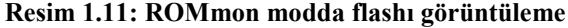

## rommon 3 > boot flash:c2800nm-advipservicesk9-mz.124-15.T1.bin

### **Resim 1.12: ROMmon modda flashtan ön yükleme yapma**

Aşağıdaki tabloda yönlendirici açılışında ortaya çıkabilecek hatalar ve önerilen işlemler bulunmaktadır.

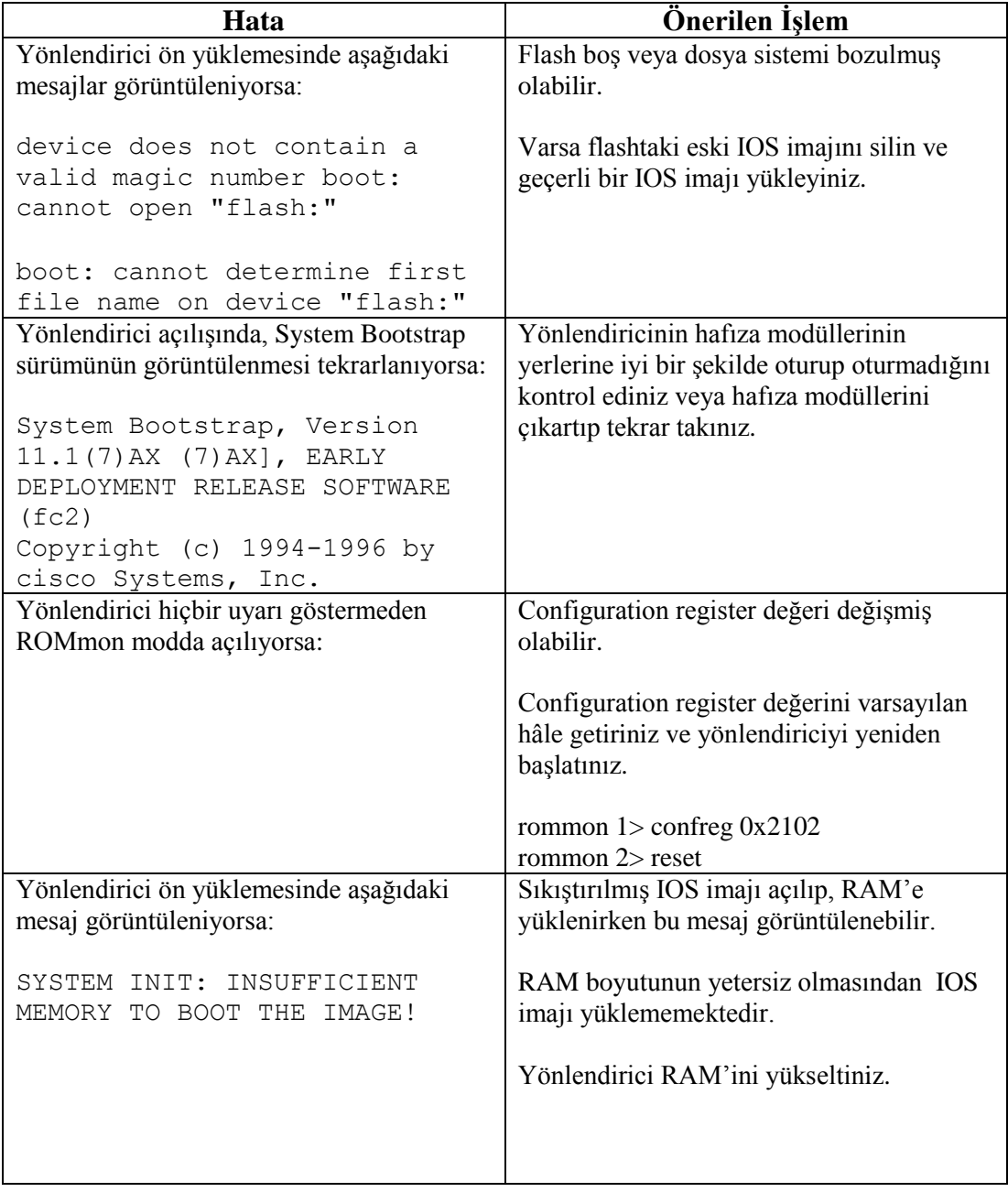

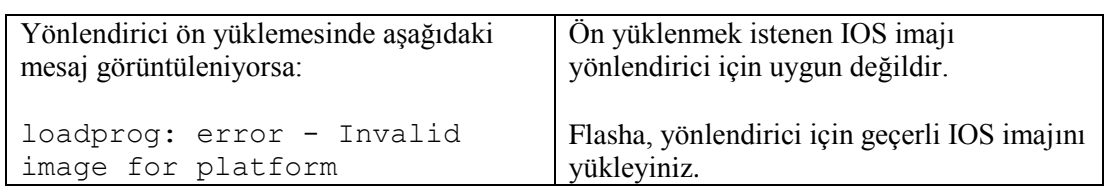

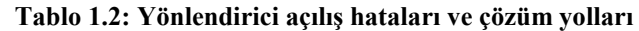

# **UYGULAMA FAALİYETİ**

<span id="page-13-0"></span>**UYGULAMA FAALİYETİ**

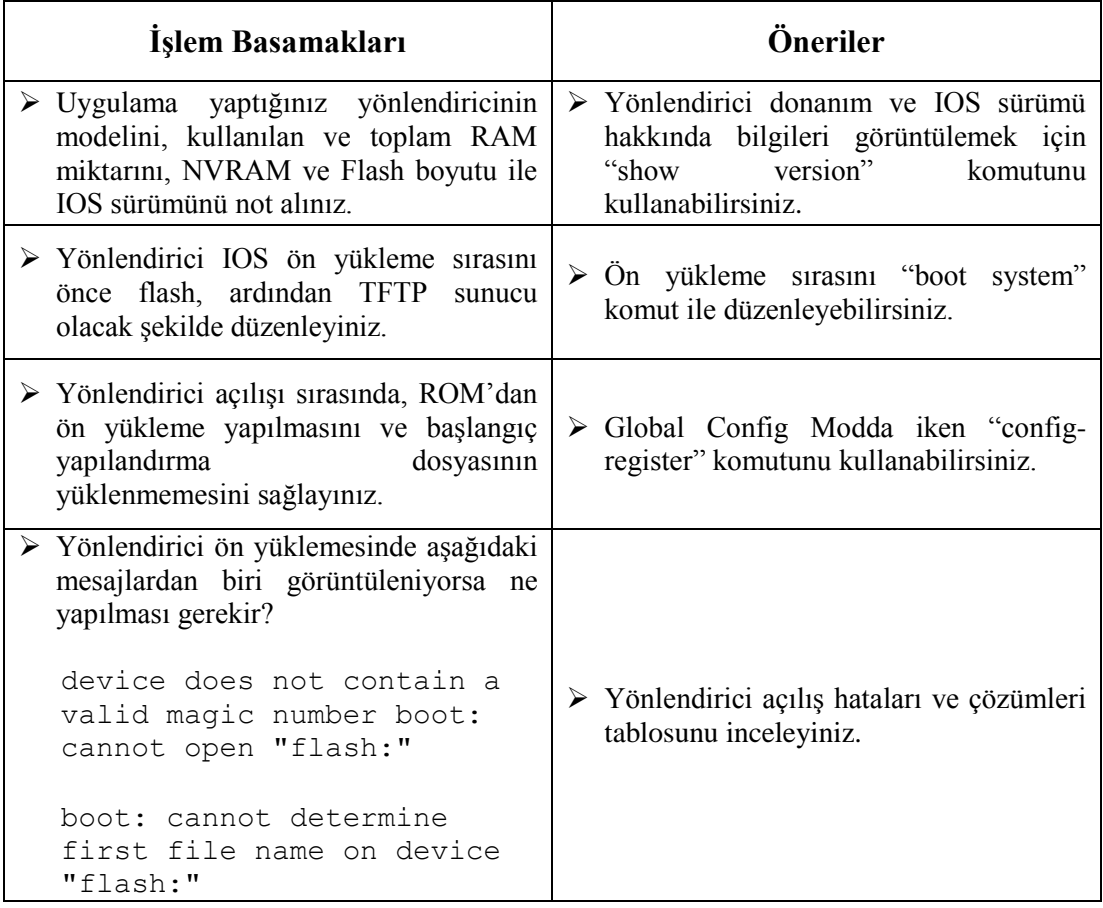

## <span id="page-14-0"></span>**ÖLÇME VE DEĞERLENDİRME**

#### **Aşağıdaki soruları dikkatlice okuyarak doğru seçeneği işaretleyiniz.**

- **1.** Yönlendiricide "show version" komutu çalıştırıldığında hangi bilgi görüntülenmez? A) Kullanılan ve toplam RAM miktarı
	- B) NVRAM boyutu
	- C) IOS Sürümü
	- D) Arayüz IP adresleri
- **2.** IOS imajının konumunu bulan ve bu imajı RAM'e yükleyen programın adı nedir? A) POST
	- B) IOS Loader
	- C) Bootstrap
	- D) IOS decompresser
- **3.** IOS ön yükleme sırasını ve yüklenecek IOS imajının belirlenmesi için kullanılan komut hangisidir? A) boot load
	- B) boot system
	- C) boot version
	- D) bootstrap system
- **4.** Hangisi önerilen bir IOS ön yükleme sıralamasıdır? A) Flash – TFTP – ROM B) TFTP – ROM – Flash C) Flash – ROM – TFTP D) ROM – Flash – TFTP
- **5.** Yönlendiricinin ön yükleme sürecinde, ROM'dan ön yükleme yapmak ve başlangıç yapılandırma dosyasını yüklememek için "config-reg" değeri ne olmalıdır? A) 0x2141 B) 0x2101
	- C) 0x2120
	- D) 0x2102

### **DEĞERLENDİRME**

Cevaplarınızı cevap anahtarıyla karşılaştırınız. Yanlış cevap verdiğiniz ya da cevap verirken tereddüt ettiğiniz sorularla ilgili konuları faaliyete geri dönerek tekrarlayınız. Cevaplarınızın tümü doğru ise bir sonraki öğrenme faaliyetine geçiniz.

# **ÖĞRENME FAALİYETİ–2**

<span id="page-15-0"></span>**ÖĞRENME FAALİYETİ–2 AMAÇ**

Yönlendirici dosya sistemini kullanabilecek ve yedekleme işlemlerini yapabileceksiniz.

## **ARAŞTIRMA**

 Yönlendirici dosya sisteminde kullanılan komutları ve bu komutların görevlerini araştırınız. Topladığınız bilgileri rapor hâline getiriniz. Hazırladığınız raporu sınıfta öğretmeninize ve arkadaşlarınıza sununuz.

# **2. YÖNLENDİRİCİ DOSYA SİSTEMİ**

### <span id="page-15-2"></span><span id="page-15-1"></span>**2.1. IOS Dosya Sistemi**

IFS (IOS File System – IOS Dosya Sistemi), Windows DOS komut istemcisindeymişsiniz gibi dosya ve dizinlerle çalışmanızı sağlayan bir dosya sistemidir. IFS ile yönlendirici hafıza birimlerinde bulunan dosyalara göz atabilir ve bu dosyaları düzenleyebilirsiniz. IFS ile istediğiniz bir klasördeki dosyaların listesini çıkartabilir, alt klasörler oluşturabilirsiniz.

IFS, genellikle aşağıdaki işlemleri yapmak için kullanılır:

- > IOS'u yedeklemek için,
- $\triangleright$  IOS'u upgrade etmek için,
- $\triangleright$  Text dosyalarına bakmak için.

Temel IFS komutları ve kullanımları aşağıda açıklanmıştır. Bu komutlar bazı ağ benzetim programlarında kullanılamamaktadır.

 **dir:** Bir klasördeki dosyalara göz atmak için kullanılır. "dir" yazıp Enter'a bastığınızda, varsayılan olarak flash:/ içindekilerin çıktısını alırsınız.

```
R1#dirDirectory of flash:/
    1 - rw-233<no date> c2600-entbase-mz.123-2.T.bin
7864316 bytes total (7864016 bytes free)
R1#
```
#### **Resim 2.1: dir komutu kullanımı**

Farklı bir konumdaki dosyaları görüntülemek için ilgili konumu yazmanız gerekir. Örneğin NVRAM içindeki dosyaları görüntülemek için "dir nvram:" komutu kullanılır.

```
R1#dir nvram:
Directory of nvram:/
 123 - TW -<br>124 - T -<br>0<no date> startup-config
 124 ----
                      \Omega<no date> private-config
```
127992 bytes total (127707 bytes free)

#### **Resim 2.2: dir komutu kullanımı**

 **Copy:** Dosya kopyalama işlemi için kullanılır. Genellikle, IOS'u yükseltmek,yeniden yüklemek veya yedeklemek için kullanılır. Kullanımı "copy kaynak\_konum: hedef\_konum:" şeklindedir. Örnekte, NVRAM içindeki startup-config dosyası, flasha kopyalanmıştır.

```
R1#copy nvram: flash:
Source filename [startup-config]? startup-config
Destination filename [r1-confg]? baslangic-config
Erase flash: before copying? [confirm]n
Verifying checksum... OK (0xA0D2)
233 bytes copied in 0.008 secs (29125 bytes/sec)
R1#dirDirectory of flash:/
                   233
    1 - rw-<no date> c2600-entbase-mz.123-2.T.bin
                                          <no date> baslangic-config
    2 - rw-- 233
```
7864316 bytes total (7863716 bytes free)

#### **Resim 2.3: Copy komutunun kullanımı**

Yukarıdaki örnekte, NVRAM'den flasha kopyalama yapılmıştır. "Source filename" sorusu ile NVRAM içindeki hangi dosyanın kopyalanacağı istenmiştir. "Destination filename" sorusu ile kopyalanan dosyanın yeni adının ne olacağı sorulmuştur. "Erase flash: before copying" soru ile kopyalamadan önce flashın silinmek istenip istenmediğini sormaktadır. "Y" tuşuna veya Enter'a bastığınızda flashın içi tamamen silinir. Flashın içindeki dosyaların silinmesini istenmediği için "N" tuşuna basılmıştır. Bu işlemlerin ardından kopyalama işlemi gerçekleştirilmiştir. "dir" komutu ile flasha bakıldığında kopyalama işleminin doğru bir şekilde gerçekleştirildiği görülmektedir.

 **More:** Unix işletim sistemindeki kullanımı ile aynı olan bu komut, dosyaların içeriğini görüntülemek için kullanılır. Bu komutu, yapılandırma dosyasını veya yedek yapılandırma dosyasını kontrol etmek için kullanabilirsiniz. Örnekte,NVRAM içindeki startup-config dosyasının içeriği görüntülenmiştir.

```
R1#more nvram:
Display filename []? startup-config
\mathbf{I}hostname R1
\mathbf{L}no ip domain lookup
ip domain-name lab.local
line con 0
 exec-timeout 0 0
 logging synchronous
privilege level 15
no login
line aux 0
 exec-timeout 0 0
 logging synchronous
privilege level 15
no login
\mathbf{I}J.
end
```
#### **Resim 2.4: More komutunun kullanımı**

 **Show file:** Bu komut, belirli bir dosyanın tipini görüntülemek için kullanılır. Aşağıdaki örnekte nvram içindeki başlangıç yapılandırma dosyasının tipi görüntülenmiştir.

```
R1#show file information nvram: startup-config
nvram: startup-config:
  type is ascii text
```
#### **Resim 2.5: Show file komutunun kullanımı**

 **Delete:** Belirtilen konumdaki belirli bir dosyayı silmek için kullanılır. Aşağıda flash içindeki r1-confg dosyası silinmiştir.

```
R1#delete flash:
Delete filename []? r1-confg
Delete flash: r1-confg? [confirm]
```
**Resim 2.6: Delete komutunun kullanımı**

 **Erase:** Belirli bir konumdaki tüm dosyaları silmek için kullanılır. Dikkatli kullanılması gereken bir komuttur. Aşağıdaki örnekte, flash içindeki tüm dosyalar silinmiştir.

```
R1#erase flash:
Erasing the flash filesystem will remove all files! Continue? [confirm]
Erasing device... eeeeeeeeeeeeeeeeeeeeeeeeeeeeeee ...erased
Erase of flash: complete
```
#### **Resim 2.7: Erase komutunun kullanımı**

 **cd/pwd:** "cd" komutu, dizin değiştirmek için kullanılır, "pwd" komutu ise,çalışılan dizini göstermesi için kullanılır. Örneğin nvram içinde çalışmak için "cd nvram:" komutu kullanılır.

```
R1#cd nyram:
R1#pwd
nvram:/
```
#### **Resim 2.8: cd/pwd komutlarının kullanımı**

### <span id="page-18-0"></span>**2.2. Yapılandırma Dosyasının Yedeğini Almak**

Yönlendiricinin yapılandırma dosyaları, RAM'de, NVRAM'de ve TFTP Sunucuda bulunabilir. RAM'de, çalışan yapılandırma dosyası (running-config), NVRAM ve TFTP sunucuda ise başlangıç yapılandırma dosyası (startup-config) bulunur.

Çalışan yapılandırma dosyasını, NVRAM'e veya TFTP sunucuya kopyalayarak bu dosyanın yedeğini alabilirsiniz. Bu sayede yönlendirici yeniden başlatıldığında, en son yapılandırma bilgilerini alabilir ve yönlendiricinin doğru bir şekilde çalışmasına devam edebilirsiniz.

NVRAM'de tutulan yapılandırma dosyası, startup-config dosyasıdır. Copy komutu ile çalışan yapılandırmayı (running-config), startup-config üzerine kayıt edebilirsiniz. Bunun için aşağıdaki komut kullanılır.

```
R1#copy running-config startup-config
Destination filename [startup-config]?
Warning: Attempting to overwrite an NVRAM configuration previously written
by a different version of the system image.
Overwrite the previous NVRAM configuration? [confirm]
Building configuration...
[OK]
```
#### **Resim 2.9: Çalışan yapılandırma dosyasının kaydetme**

Yukarıdaki "copy running-config startup-config" komutu yerine "copy run start" komutunu da kullanabilirsiniz. Komutu yazıp enter tuşuna bastığınızda, hedef dosya adı istenmektedir. Bu değer varsayılan olarak startup-config'dir. Enter tuşuna bastığınızda varsayılan isim ile kayıt edilir. İstenirse farklı bir dosya ismi ile de kayıt yapılabilir. "Overwrite the previous NVRAM configuration?" sorusu, NVRAM'de startup-config dosyası olduğunu ve üzerine kayıt yapmak isteyip istemediğiniz sorulmaktadır. Enter tuşuna

basarak işlemi onayladığınızda, çalışan yapılandırma, başlangıç yapılandırması üzerine kaydedilir.

Başlangıç yapılandırma dosyasını, yönlendirici üzerinde değil de ağ üzerindeki bir TFTP sunucu üzerinde de saklayabilirsiniz. Bu işlem, yönlendirici hafıza modülleri üzerinde bir hasar olduğunda, yapılandırmanın saklanması için güvenli bir yöntemdir. Örnekte,RouterA'nın başlangıç yapılandırma dosyası, TFTP sunucu üzerinde saklanmak istenmektedir. Burada TFTP sunucunun IP adresinin bilinmesi gerekmektedir.

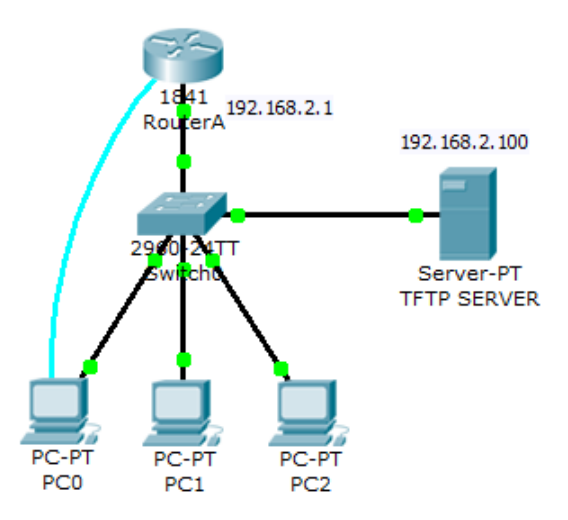

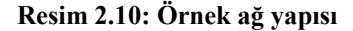

Başlangıç yapılandırmasını kopyalamak için aşağıdaki komut kullanılır.

```
RouterA#copy startup-config tftp
Address or name of remote host []? 192.168.2.100
Destination filename [RouterA-confg]?
Writing startup-config...!!
[OK - 572 bytes]572 bytes copied in 0.022 secs (26000 bytes/sec)
```
#### **Resim 2.11: Başlangıç yapılandırmasını yedekleme**

Burada, "copy" komutundan sonra TFTP sunucunun IP adresi girilmiş ardından yapılandırma dosyasının adı sorulmuştur. Varsayılan dosya adı "RouterA-confg"'dur. Enter tuşuna bastığınızda yapılandırma dosyası, TFTP sunucuya yüklenir.

Yukarıdaki örnek ağ yapısına göre, TFTP'de yedeklenen başlangıç yapılandırmasını NVRAM'e geri yüklemek için aşağıdaki komut kullanılır.

```
RouterA#copy tftp startup-config
Address or name of remote host []? 192.168.2.100
Source filename []? RouterA-confg
Destination filename [startup-config]?
Accessing tftp://192.168.2.100/RouterA-confg...
Loading RouterA-confg from 192.168.2.100: !
[OK - 572 bytes]572 bytes copied in 0.012 secs (47666 bytes/sec)
```
#### **Resim 2.12: Başlangıç yapılandırmasını geri yükleme**

Copy komutundan sonra, TFTP sunucunun IP adresi ve kopyalanmak istenen dosya adı istenmiştir. Bu bilgiler doğru bir şekilde girildikten sonra, hedef dosya adının girilmesi istenmiştir. Bu, varsayılan olarak startup-config'dir. Enter tuşuna basarak varsayılan isim kabul edilir ve kopyalama işlemi tamamlanır.

TFTP'ye yedekleme ve geri yükleme işlemini, çalışan yapılandırma dosya (runnigconfig) ile de yapabilirsiniz. Aşağıdaki resimde, yedekleme ve geri yükleme işlemleri gözükmektedir.

```
RouterB#copy running-config tftp
Address or name of remote host []? 192.168.2.100
Destination filename [RouterB-confg]? running-cf
Writing running-config...!!
[OK - 717 bytes]717 bytes copied in 0.015 secs (47000 bytes/sec)
RouterB#copy tftp running-config
Address or name of remote host []? 192.168.2.100
Source filename []? running-cf
Destination filename [running-config]?
Accessing tftp://192.168.2.100/running-cf...
Loading running-cf from 192.168.2.100: !
[OK - 717 bytes]717 bytes copied in 0.01 secs (71700 bytes/sec)
```
**Resim 2.13: Çalışan yapılandırma dosyası yedekleme ve geri yükleme**

### <span id="page-21-0"></span>**2.3. IOS'un Yedeklenmesi ve Geri Yüklenmesi**

### **IOS'un Yedeklenmesi**

Yönlendiricide çalışan IOS'u güncellemeden veya geri yüklemeden önce, yeni imajın bozulması durumunda mevcut dosyayı yedek olarak TFTP host'a yüklemek doğru bir seçim olacaktır.

Bir IOS imajını, yerel ağınızdaki bir ağ sunucusuna yedeklemeden önce aşağıdaki üç kontrolü yapmanız gerekir.

- Ağ Sunucusuna erişebildiğinizden emin olunuz.
- Ağ sunucusunun, IOS imajı için yeterli alana sahip olduğundan emin olunuz.
- Dosya isimlendirmesini ve yol gereksinimlerini kontrol ediniz.

IOS imaj dosyasının konumu, varsayılan olarak flashdır. IOS'u TFTP sunucuna yedeklemek copy flash tftp komutu kullanılır. Bu, sadece kaynak dosya adı ve TFTP sunucusunun IP adresini gerektiren basit bir koddur. Aşağıdaki ağ yapısında RouterB'nin IOS'u, TFTP SERVER'a yedeklenmek istenmektedir. IP adresleri yapıda belirtilmiştir.

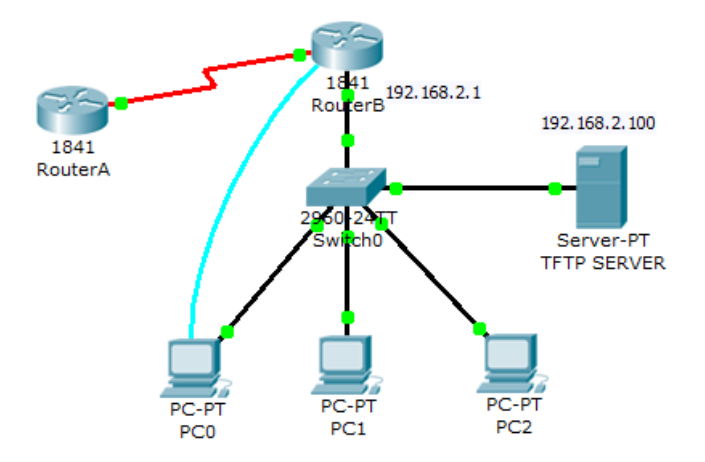

**Şekil 2.14: Örnek ağ yapısı**

Bu işlem için aşağıdaki kod kullanılır.

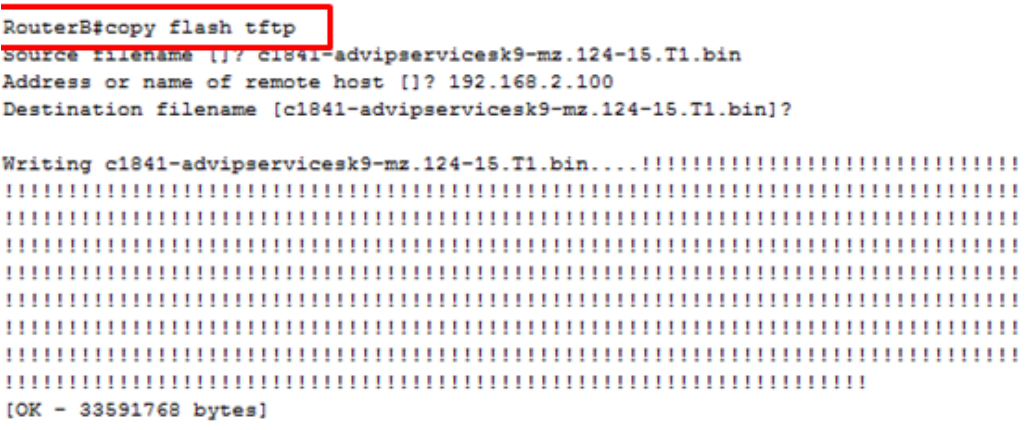

33591768 bytes copied in 8.134 secs (4129000 bytes/sec)

#### **Şekil 2.15: IOS yedekleme işlemi**

- Copy flash tftp komutu yazıldıktan sonra kopyalanmak istenen kaynak dosya adı sorulmaktadır. Buraya flashtaki IOS imajının adı yazılmıştır.
- Ardından TFTP sunucusunun IP adresi sorulmuştur. Buraya TFTP sunucusunun adresi yazılmıştır.
- Son olarak da dosyanın hangi ad ile kaydedileceği sorulmuştur.
- Enter'a bastıktan sonra dosya kopyalama işlemi başlamıştır. ! işaretleri kopyalamanın düzgün ilerlediğini gösterir.

TFTP Sunucuyu açtığınızda kopyalanan dosyayı görebilirsiniz.

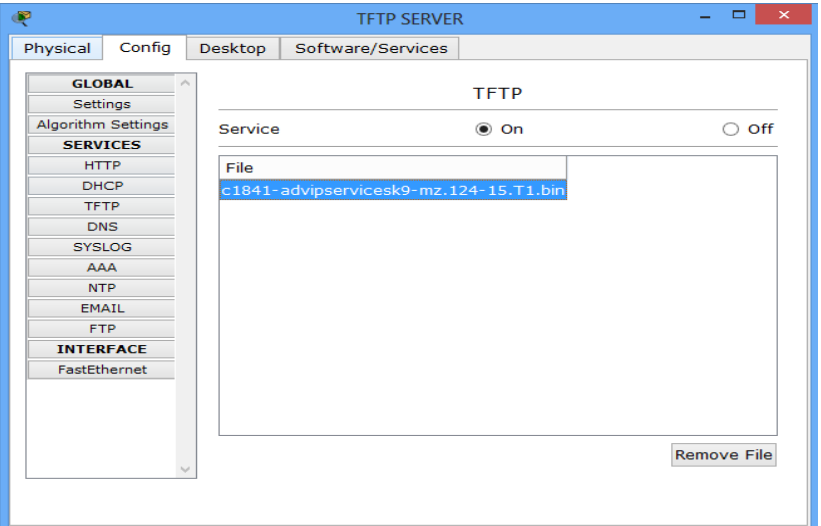

**Resim 2.16: TFTP sunucudaki IOS imajı**

#### **IOS'un Geri Yüklenmesi**

IOS'u yükseltme veya bozulan orijinal dosyayı yenileme işlemi için TFTP sunucusundan flasha geri yükleme yapabilirsiniz. Bunun için copy tftp flash komutu kullanılır.

Bu işleme başlamadan önce istenilen dosyanın TFTP içinde olduğundan emin olmanız gerekir. Komutu çalıştırıldığında TFTP dosyanın nerede olduğunu sormayacak ve bu nedenle tftp içinde dosya yoksa çalışmayacaktır.

Şekil 2.14'de ki ağ yapısında TFTP SERVER içinde IOS imajını (yedekios) flasha kopyalamak için aşağıdaki komut kullanılır.

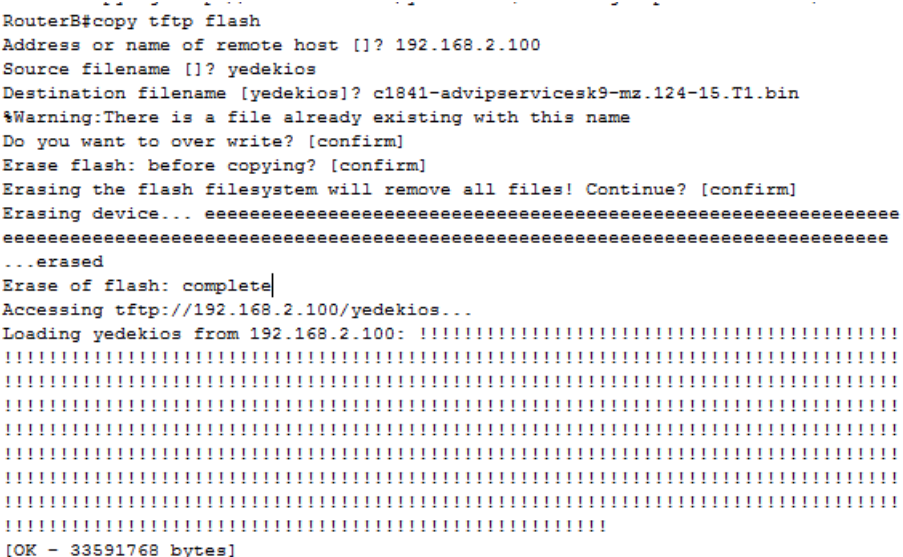

33591768 bytes copied in 5.151 secs (684720 bytes/sec)

#### **Resim 2.17: IOS'un geri yüklenmesi**

- Kopyalama komutundan sonra TFTP sunucu IP adresi sorulmuştur. Buraya sunucu IP adresi yazılmıştır.
- Kaynak dosyasının adı sorulmuştur. TFTP içindeki yedek ios dosyası yazılmıştır.
- Kaynak dosya flash içine hangi isimle kayıt edilecektir diye sorulmuştur. Buraya IOS adı yazılmıştır.
- Çıkan uyarı mesajı flash içinde aynı isimli bir dosya olduğunu üzerine yazmak isteyip istemediğinizi sormaktadır. Enter tuşuna basılıp kabul edilmiştir.
- Ardından flash içindeki dosyayı kopyalamadan önce silmek ister misiniz sorusu sorulmuştur. Enter tuşuna bastığınızda silme işlemi ardından kopyalama işlemine geçilir.

# <span id="page-24-0"></span>**UYGULAMA FAALİYETİ**

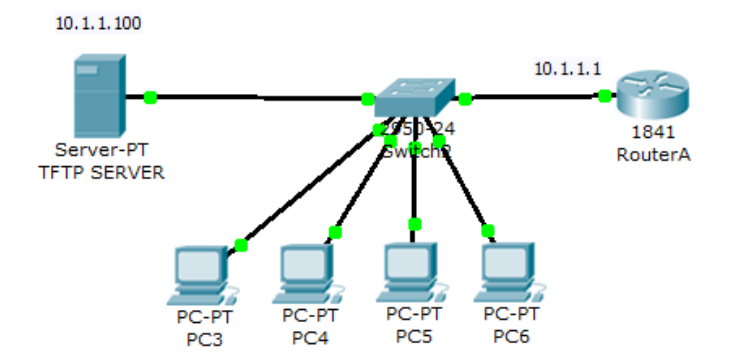

Resimdeki ağ yapısını oluşturunuz ve aşağıdaki işlem basamaklarını takip ederek faaliyeti gerçekleştiriniz.

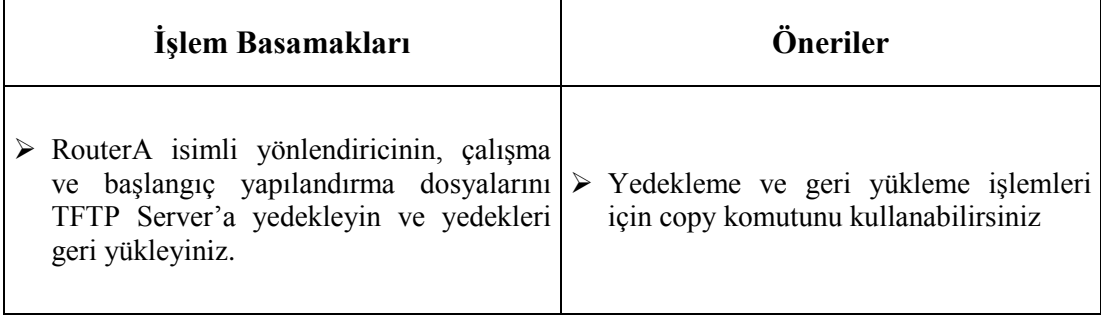

## <span id="page-25-0"></span>**ÖLÇME VE DEĞERLENDİRME**

#### **Aşağıdaki soruları dikkatlice okuyunuz ve doğru seçeneği işaretleyiniz.**

- **1.** IOS dosya sistemi (IFS) hangisini yapmak için kullanılmaz?
	- A) IOS'u yedeklemek için
	- B) IOS'u upgrade etmek için
	- C) Text dosyalarına bakmak için
	- D) Erişim denetim listesi hazırlamak için
- **2.** Bir klasördeki dosyalara göz atmak için hangi komut kullanılır?
	- A) copy
	- B) show file
	- C) dir
	- D) more
- **3.** IOS dosya sistemi (IFS) ile çalışırken, üzerinde işlem yapılan konumu görüntülemek için hangi komut kullanılır?
	- A) cd
	- B) pwd
	- C) dir
	- D) more
- **4.** Flashtaki IOS imajını TFTP'ye yedeklemek için hangi komut kullanılır? A) copy flash tftp B) recovery flash tftp C) copy tftp flash D) load flash tftp
- **5.** Çalışan yapılandırmayı, başlangıç yapılandırmasına kopyalamak için hangi komut kullanılır?
	- A) copy start run
	- B) recovery start run
	- C) remove start run
	- D) copy run start,

### **DEĞERLENDİRME**

Cevaplarınızı cevap anahtarıyla karşılaştırınız. Yanlış cevap verdiğiniz ya da cevap verirken tereddüt ettiğiniz sorularla ilgili konuları faaliyete geri dönerek tekrarlayınız. Cevaplarınızın tümü doğru ise "Modül Değerlendirme" ye geçiniz.

# **MODÜL DEĞERLENDİRME**

### <span id="page-26-0"></span>**Aşağıdaki soruları dikkatlice okuyunuz ve doğru seçeneği işaretleyiniz.**

- **1.** Yönlendiricide varsayılan "config-reg" değeri nedir?
	- A) 0x2141
	- B) 0x2102
	- C) 0x2120
	- D) 0x2101
- **2.** ROMmon Modda, flash içindeki dosyaları görüntülemek için hangi komut kullanılır? A) show memory
	- B) show flash:
	- C) dir flash:
	- D) dir flash-mem:
- **3.** ROMmon Modda, belirli bir konumda ve ismi bilinen bir IOS imajını ön yüklemek için hangi komut kullanılır?
	- A) load
	- B) reboot
	- C) reload
	- D) boot
- **4.** Yönlendirici açılışında "loadprog: error Invalid image for platform" şeklinde bir hata mesajı görüntüleniyorsa çözüm için ne yapılmalıdır?
	- A) RAM yükseltmesi yapılmalı
	- B) Config-reg değeri 0x2152 yapılmalıdır
	- C) Flasha yönlendiriciye uygun IOS imajı kopyalanmalı
	- D) Yönlendirici hafıza modülleri kontrol edilmelidir
- **5.** Yönlendirici açılışında sürekli olarak "System Bootstrap Versiyonu" hakkında bilgiler görüntüleniyor ve ön yükleme süreci devam etmiyorsa hangisi yapılmalıdır?
	- A) RAM yükseltmesi yapılmalı
	- B) Config-reg değeri 0x2152 yapılmalıdır
	- C) Flasha yönlendiriciye uygun IOS imajı kopyalanmalı
	- D) Yönlendirici hafıza modülleri kontrol edilmelidir
- **6.** Başlangıç yapılandırma dosyasını, TFTP sunucuya yedeklemek için kullanılan komut hangisidir?
	- A) copy tftp run
	- B) copy run tftp
	- C) copy tftp start
	- D) copy start tftp

**7.** TFTP sunucuya yedeklenmiş olan IOS imajını, flasha geri yüklemek için hangi komut kullanılır? A) copy flash tftp B) reload tftp flash C) copy tftp flash D) copy start tftp

#### **8.** Dizin değiştirmek için kullanılan IFS komutu hangisidir?

- A) pwd
- B) cd
- C) delete
- D) erase
- **9.** Belirli bir konumdaki tüm dosyaları silmek için hangi IFS komutu kullanılır?
	- A) erase
	- B) delete
	- C) show file D) recovery
- **10.** Yönlendirici ile çalışırken, Windows DOS komut istemcisindeymişsiniz gibi dosya ve dizinlerle çalışmanızı sağlayan bir dosya sistemi hangisidir?
	- A) IFS
	- B) IOS
	- C) ISO
	- D) NFS

### **DEĞERLENDİRME**

Cevaplarınızı cevap anahtarıyla karşılaştırınız. Yanlış cevap verdiğiniz ya da cevap verirken tereddüt ettiğiniz sorularla ilgili konuları faaliyete geri dönerek tekrarlayınız. Cevaplarınızın tümü doğru ise bir sonraki modüle geçmek için öğretmeninize başvurunuz.

# **CEVAP ANAHTARLARI**

## <span id="page-28-0"></span>**ÖĞRENME FAALİYETİ-1'İN CEVAP ANAHTARI**

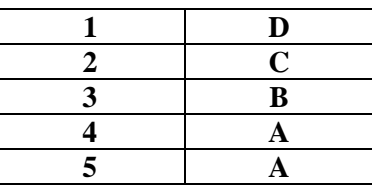

## **ÖĞRENME FAALİYETİ-2'NİN CEVAP ANAHTARI**

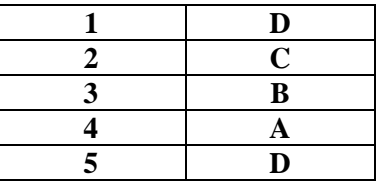

## **MODÜL DEĞERLENDİRME'NİN CEVAP ANAHTARI**

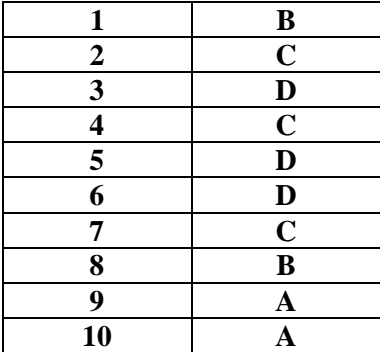

# **KAYNAKÇA**

- <span id="page-29-0"></span>www.cizgi-tagem.org
- www.mshowto.org